# 料理メニューの作成から学ぶデータベース

# 野部 緑†1

概要:データベース学習ツール sAccess を使用することでデータベースの演算を学ぶことは容易になった. しかし, 演算ができることだけではデータベースの理解につながらない.実際に,料理メニューをデータベースとして作成す ることで,データベースの理解を深める授業を行った.

キーワード:データベース 共通教科「情報」 「情報の科学」 情報システム

# **Learn Database from the creation of the food menu.**

# Midori Nobe<sup>†1</sup>

## **1.** はじめに

高等学校の共通教科「情報」の「情報の科学」では,デ ータベースの単元があるが,授業で扱われることは少なく, 指導も難しい.それを解消する目的で既存のデータベース ソフトを利用しなくても,簡単に RDB(リレーショナルデ ーターベース)で使われる基本演算を行うことができ、ま たデータ処理の様子を視覚的に見ることができるオンライ ン学習ツール「sAccess」を利用した授業を行った. [1]

しかし,演算ができることだけがデータベース学習の目 的ではない. 学習指導要領にもあるが、簡単なデータベー スを作成することも必要である.

このことから、身近な料理のメニューから題材をとり, データベースを作成する中で,正規化などについても考え るという授業を行った.その授業について報告する.

# **2. sAccess** を利用したデータベース学習

#### **2.1** データベースの取り扱いについて

### (1) 学習指導要領

学習指導要領[2]でのデータベースの取り扱いとしては, 以下のように記述されている.

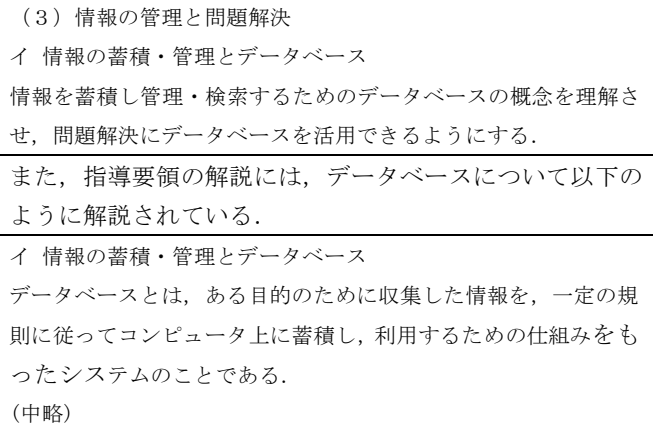

†1 大阪府立寝屋川高等学校

 $\overline{a}$ 

Osaka Prefectural Neyagawa High School.

特定目的のために必要な情報を収集したり,収集した情報を個々 に識別するために属性を設定したり,利用目的に応じて属性を選 び情報を蓄積するとともに,同じ情報を重複して登録しないなど の規則を定め、この規則に従って蓄積した情報に対して検索,抽 出,更新,追加,削除などの操作が行えるシステムであることを 理解させる.その際,データベースに蓄積された情報は,これら の機能によって多くの人が効果的に利用できる仕組みになってい ることを理解させる.また,簡単なデータベースを作成する活動 を通して,データベースを適切に作成し,活用するために必要な 基礎的な知識と技能を習得させる.

(中略)

どのような情報が蓄積され,どのように活用されているかを検討 させるなどして,それらが管理する情報の流出や消失の影響を考 えさせながら,これらのトラブルを防ぐための仕組みやデータ復 旧のための仕組みの重要性と,実際に講じられている対策につい て理解させる.

#### (2) 評価規準から見るデータベース学習

国立教育政策研究所の評価規準[3]には,【「(3)情報の 管理と問題解決」の評価規準に盛り込むべき事項】として 以下のことが記述されている.

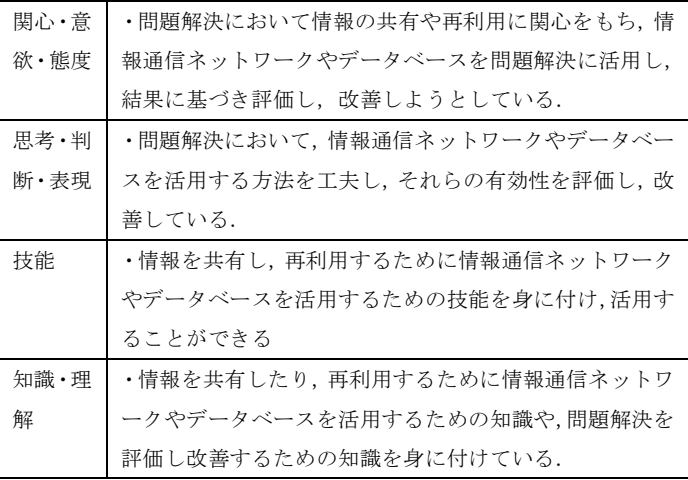

#### **2.2 sAccess** を利用した学習

2.1 の学習指導要領や国立教育政策研究所の評価規準か が示すように、データベースの学習では、データベースを 活用する実習を行うことが必要であると考えられる.しか し,既存のデータベースソフトでは操作を習得することに 時間がとられてしまい,本来の目的であるデータベースの 活用ができないことが多かった. それを解消しようとして 行ったのが sAccess を利用した授業である.[4]

 sAccess はオンラインでデータベースの基本演算を行う ことができる学習ツールであり、視覚的に操作されるデー タを見ることができるようになっている.

筆者は,2012 年度と 2013 年度の「情報の科学」におい て,sAccess を利用した授業を行った.それ以前に Access を利用した授業に比べ,操作をスムーズに行うことができ, RDB における関係演算の理解については一定の成果が得 られた.しかし,学習指導要領(2)の内容の取扱いにある「簡 単なデータベースを作成する活動」については、不十分で あり,「情報を蓄積し管理・検索するためのデータベースの 概念」についても講義が中心であった.

振り返りシートにも「結合の仕方はわかったけれど、な ぜ結合しなければいけないのか,最初からひとつではだめ なのかがわかりにくい」といったコメントがあった.

#### **2.3** 図書室を利用したデータベース学習

「情報が喪失した際のリスク」や「情報を蓄積し管理・ 検索するためのデータベースの概念」について理解をさせ ることを目的としたのが,図書室を利用したデータベース の授業である. 5

2014 年度の「情報 C」, 2015 年度の「社会と情報」の選 択受講者の3年生を対象として行った授業であり、いずれ も 2 年生で「情報 B」「情報の科学」を履修しているが,「デ ータベース」に関する内容の授業は行われていない.

授業対象の人数は次の通りである.

2014 年度 3講座 (39 人, 40 人, 4 人)

2015 年度 1 講座(30 人)

この授業では,図書室の貸出を実際に行い,生徒番号と 図書についているバーコード(図書室用)のみで貸出を行 うことができることから,データが保存されていること(蓄 積),番号からだけではなくキーワードで検索を行うことが できること(管理・検索)について実習をした.

また,図書の検索の画面では,生徒の情報はでていない が,生徒の情報を探したときには,貸出中の本が表示され るなど,必要に応じて,データが結びついているなどにつ いても触れている.

この後, sAccess を利用することで、データベースの演算 がなぜ必要であるのかという導入にはなった.

一方,どのようにデータを分ければ整理しやすいかとい った正規化についての部分は,不十分であったので,実際

にデータを作って,sAccess に読み込ませるという授業を行 った.

# **3.** 料理データベースの作成

#### **3.1 2014** 年度の授業

2014 年度の授業では,グループの各自でで料理メニュー を考え,持ち寄り,最終的には正規化を行って,sAccess に読み込ませるという流れで授業を行った.

成果は、グループ内でデータを持ち寄るときに、次のよ うな表記に関する質問が生徒からでてきたことである。

「先生,漢字とひらがながあるけれど,同じにしてお いたほうがいいの?」

「時間が、早いって書いていたり、10分ってなってい たりするけれど,どうしたらいい?」

sAccess での抽出を行うときに、「選択 曜日 日曜日」 ではなく「選択 曜日 日」であるといった失敗から、デ ータの内容がまちまちであれば探せないということに気が ついたようである。

一方、正規化は,番号とそれに従属する項目でテーブル を作ることはできていたが,料理のメニューと材料を結び つけるテーブルを作成できていなかった.多くのグループ が下記のようなテーブル構成なっていた.

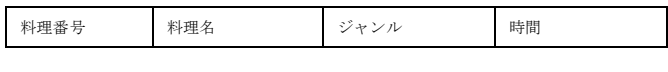

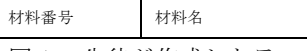

図1 生徒が作成したテーブル (2014年度版)

原因としては、テーブルに分割するときに、元の関係を 維持する必要があるということが浸透していなかったこと である. 第1正規形から第2正規形, 第3正規形と順に説 明したが,作業では最終形にするように指示をしたたため、 最後の従属関係のみを行ったと推測できる。

他には、生徒が自由にメニューを考え,使用する項目も 特に指定をしなかったので,材料がひとつだけの料理メニ ューができデータベース化の意味があまりないグループも あった.

実際に自分たちが作成した,データを読み込むことにつ いては,既存のデータを使うより,データベースを使って 検索をすることが身近に感じられたというコメントや達成 感があったというコメントがあった.

### **3.2 2015** 年度の授業

### (1) 単元の構成

「情報の科学」ではなく「社会と情報」の授業の中でデー タベースを取り扱った.講座の人数や履修状況は 2.3 の通 りである.

なお,「社会と情報」には,データベースを扱う単元はない が,情報システムに関して次のような箇所がある.

#### (4)望ましい情報社会の構築

ア 社会における情報システム

情報システムの種類や特徴を理解させるとともに,それら が社会生活に果たす役割と及ぼす影響を理解させる.

この情報システムの一部として,データベースを扱い,デ ータが蓄積されていることや,それが流出したときの問題 点などについても考えることのできる内容としてデータベ ースを扱った.

授業の流れは以下の通りである.

なお,65 分が 1 回の授業であるが、行事の関係で数回 50 分授業になっている.

表 1 データベースの授業回数と内容

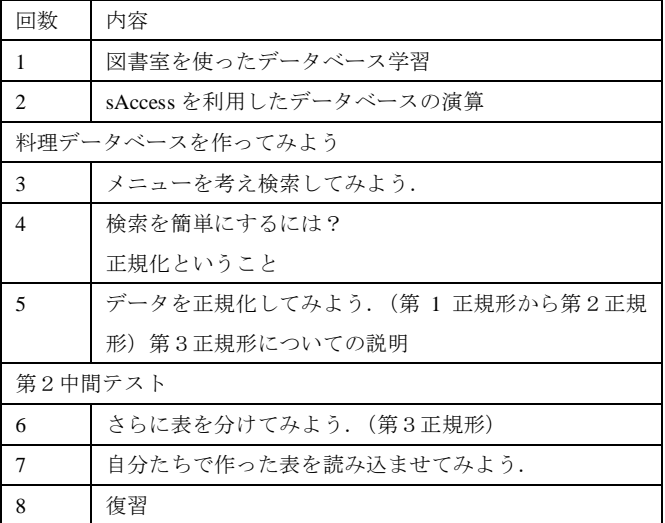

### (2) 授業の目標および評価規準

前年度までの授業で不十分であった,「何故,正規化が必 要か」を理解させることで,元の関係を維持する必要性が あり,一方,一枚の表の形では無駄が生じたり,検索が不 十分であることを理解させることを目標とした.具体的な 評価規準は以下のようになる.

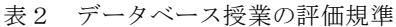

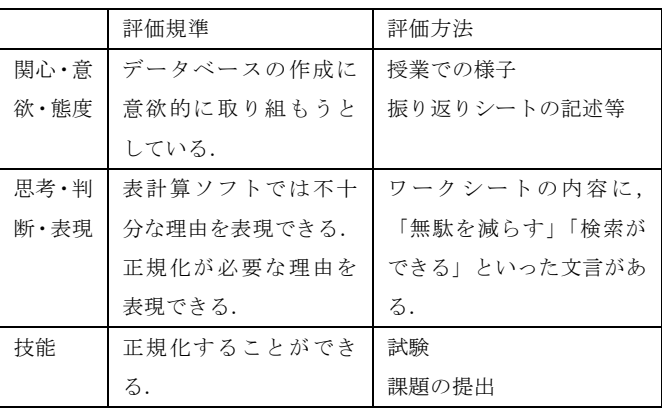

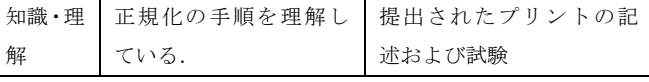

#### (3) 表計算による料理メニューの作成

前年度の反省を踏まえ,メニューの作成にあたっては次 の条件を付けた.

① 1つのメニュー材料は 3 つ以上考えること.ただし, 調味料などは入れない.

② 手順については,本当は必要だけれど,長くなるので, 今回は作成しない.

③ 料理名,材料名,時間,ジャンル(和食等)は項目に いれること,それ以外については,各グループで料理検索 サイトを見て,必要な項目を決定することとした.

各自でメニューを作成し,1シートの表計算ソフトに集 約をした. やはり、このときに、データ表記について気が ついたグループが多くあった.

このときの振り返りシートの代表的なものは以下の通り である.

•データベースって難しそうだと思ってたけれど,い ろいろなところで使われてるんですね.

・いままで,Web サイトで入力するときに,「半角」 でとか「カタカナ」でとか指定されるのがなぜかとお もっていたけれど,統一していないと困るからですね.

### (4) 検索から考える正規化

生徒たちがグループで集めて作成したシートの形は横 長の一般的に非正規形となっている形と,正規化の途中の 形の2つであった.(図2,図3)

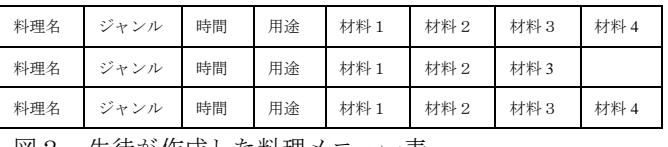

図2 生徒が作成した料理メニュー表

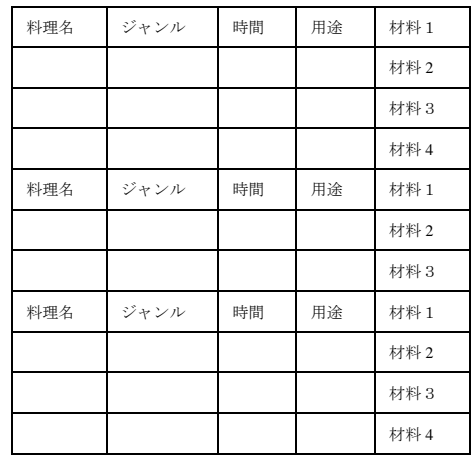

図3 生徒が作成した料理メニュー表

予想では、図2を考えていたが、2つのパターンがある ことで,「『材料から探す』『料理名から探す』の両方がうま くいくには」ということを考えさせるきっかけになった.

さらに,図3の表の空白を埋めて第1正規形にして,検 索を行ったときの問題点も考えさせることがスムーズにで きた.さまざまな形で検索を行ったことで,「横に並べると 無駄がでる」「縦に並べると何度も同じ料理名がでてきてし まう」ということが理解できたようである.

また,数が少ないため今回は同じ料理名はないが,図書 の学習では、同じ名前の生徒や同じ本の題名があった。こ のことから、名前で区別をするのではなく、区別をするた めに番号を付加していたことを復習し、繰返し項目の分離 を行った.

#### (5) データ訂正から考える正規化

次に,『「和食」としているけれど「和風」にしたい』, 急にいい調理器具ができて,時間が半分に短縮されたらど うなるだろうか、という課題を与えて、データベースの修 正について考えさせた. ここから、第3正規形について説 明を行う.生徒自身が作成した料理メニューでは訂正箇所 が少ないため、修正が多いと大変であることを実感するた めに,sAcces の,「生徒名簿」のクラブデータを使用して, 実際に訂正を行った.このデータは,クラブ名について独 立をしていないので,1 か所だけでは全てが訂正できない ことを体験させた.

このあと、第3正規形まで行い、sAccess に読み込ませて 自分のメニューを検索させてみた.

(実際には,全部第 3 正規形にするとテーブルが増えすぎ るので,便宜上行っていない項目もある)

前年度と違い手順のステップを細かくおこなっていたが, 番号をつけるときに半角と全角が混ざっていて,うまくい かない班があった.しかし,自分で考えた検索内容につい て,演算をおこなうことが,すべての班でできた.

振り返りシートには、次のようなことが記入されていた. ・データベースって難しい.でも,自分でメニュー を考えたのが動くのはうれしい. 実際の料理サイト なんかは,もっとたくさんのデータがあって,動い ているのがすごいと思う.

・データベースはすごいけれど,データを入れるの が大変そう.

・なんで,テーブルが別れているのかと思っていた けれど,わかれてなかったらかえってややこしいこ とがわかった.

・コンビニとか,ライブのチケットとかいろいろな ところにデータベースがあるんだなとおもった.

・データが蓄積されているってことは、流出すると 怖い.

#### (6) 理解度について

正規化については第2中間テストで出題をした. それぞ

れ,図2,図3,第1正規形のテーブルについて,「検索す るときに困ることは何か」という問いを記述で答えさせた. 成績は以下の通りである.

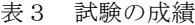

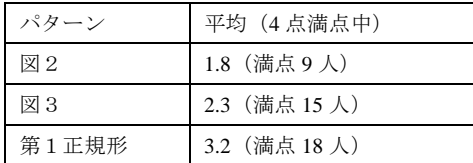

図2の正答率が低いが、記述であったことを考慮すると第 1 正規形では上手く行かない理由を 18 人が記述でき,また, 不十分であるが残りの 12 人中 9 人も答えていたので,概ね 理解できていると考えられる.正規化の形を答える問題に ついても,21 人が正解であった.

しかし、夏季休業後の 8 回目の授業で復習問題で定着度 を確認したときは、教員の助けなしでは正規化を行うこと は難しかったようである. なお、復習を行った後の、期末 考査では、20人が正しく正規化できていた.

### **4.** 今後の課題

sAccess を利用してデータベースの演算の学習だけでな く、実際に生徒自身が作成をした料理メニューを正規化し データテーブルを読み込んで利用するという授業を行った.

生徒がそれぞれメニューを考え,持ち寄る中でデータ表 記の重要性に気付くなど良い面もあった. また、最初に表 計算を利用してからデータベースのテーブルに移行するこ とで,正規化が必要な理由も概ね理解させることができた.

一方,表計算ソフトを中心とした作業なので,データを テーブルにわけていくときには,一人の生徒に作業が集中 しがちであった.個人で作成することも一つの方法である が,違うデータを集めていく中で,整合性について考える ことも大事なので、個人作業のみには避けたい. グループ 作業の割合を考える必要はあるだろう.

また、料理検索サイトなどでは、今回の sAccess の部分 は見えないようになっている.実際のサイトの運用と sAccess での演算についての質問もあったので、Web サイ トを構築するなどの授業も考えていきたい.

#### 参考文献

- [1] 長瀧 寛之,中野 由章,野部 緑,兼宗 進「データ ベース操作の 学習が可能なオンライン学習教材 の提案」,情報処理学会論 文誌, Vol.55(1), 2-15, 2014-01-15
- [2] 文部科学省『学習指導要領解説情報編』(2010)
- [3] 国立教育政策研究所 「評価規準の作成,評価方法等の工夫 改善のための参考資料」共通教科「情報」
- [4] 野部 緑, 長瀧 寛之, 中野 由章, 兼宗 進「データベースを学 ぶオンライン学習教材」, 第 5 回全 国高等学校情報教育研究 会千葉大会,(2012)
- [5] 野部緑「図書室を利用したデータベース学習」,第 6 回全国高 等学校情報研究会埼玉大会(2014)